## **Tests List Gadget**

Xray provides a gadget for viewing the [test list report](https://docs.getxray.app/display/XRAYCLOUD/Tests+List+Report) for a given set of test issues. The test issues can span different projects.

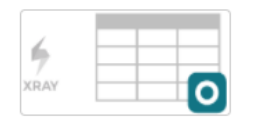

**Tests List** By Xpand IT . Local

Add gadget

List of tests with their latest status for a project/filter, version, test plan, and test environment.

## Purpose

This gadget provides a quick way of evaluating the current status of your project tests. You're able to visually identify the tests by filtering them beforehand, and determine their status.

Xray makes it possible for you to analyze the status for a given version, taking into account the executions made for that version. Alternatively, it is possible to perform this analysis by considering a specific Test Plan; thus, you're able to evaluate the status in its context.

**Tips** For more info, please check out the [Coverage Analysis.](https://docs.getxray.app/display/XRAYCLOUD/Coverage+Analysis)

## How to use

Source test issues for the list can be provided by using a saved filter or by selecting a project:

**Project or Saved filter:** a saved filter or a project containing the test issues.

Notice that "**Project or Saved filter**" must be select in order to use the gadget.

Additional configuration parameters for this gadget include:

- **Number of results:** the number of results displayed per page up to 100;
- **Columns to display:** the columns that will be displayed, the order of the columns in the table will be the order of the fields in the selector;
- **Execution Scope:** Latest, Version or Test Plan;
- **Test Plan Key:** the key of the Test Plan, if the Execution Scope is "Test Plan";
- **Analysis Version:** the version, if the Execution Scope is "Version";
- **Test Environment:** the environment;
- **Final Status Precedence:** whether the final status have precedence over non-final ones;
- **Auto-generate gadget name:** whether the name of the gadget should be generated based on its parameters or defined by the user.

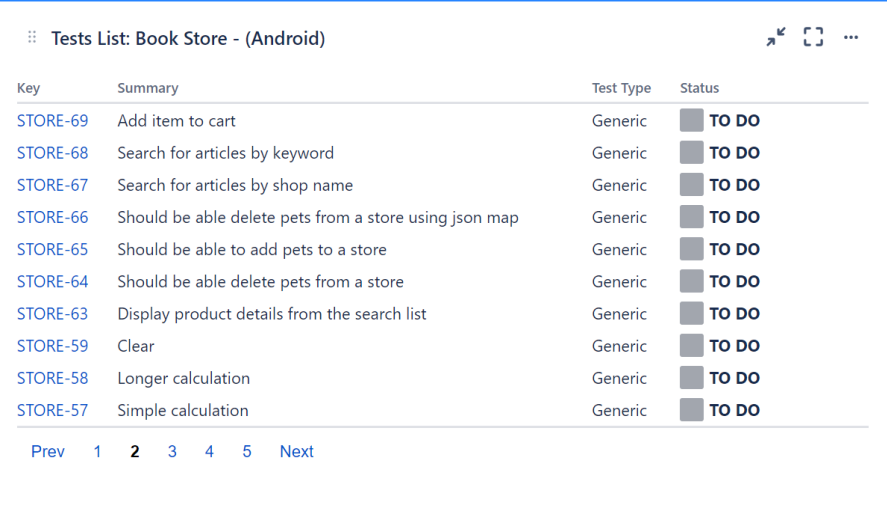

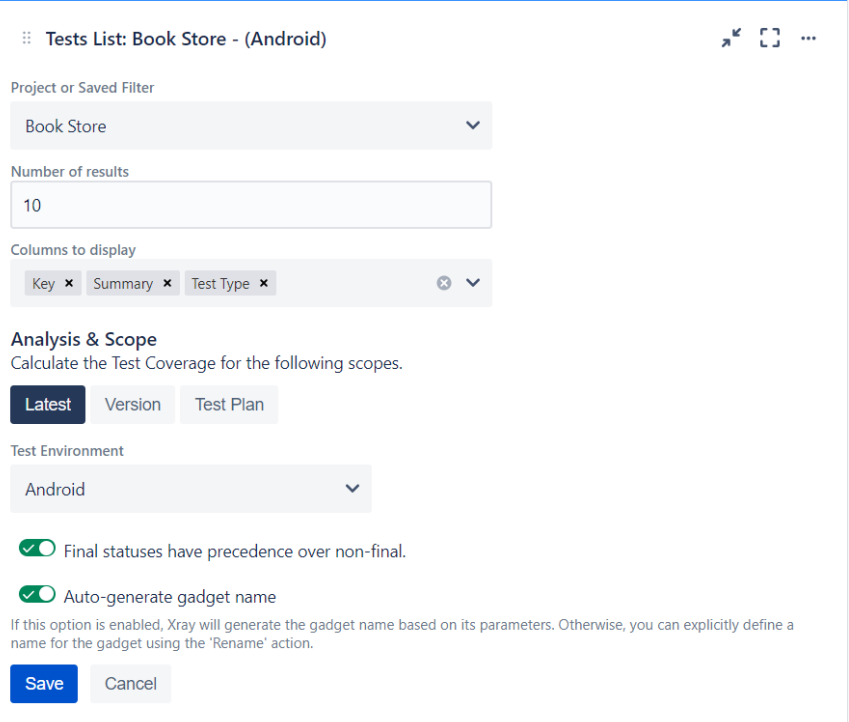